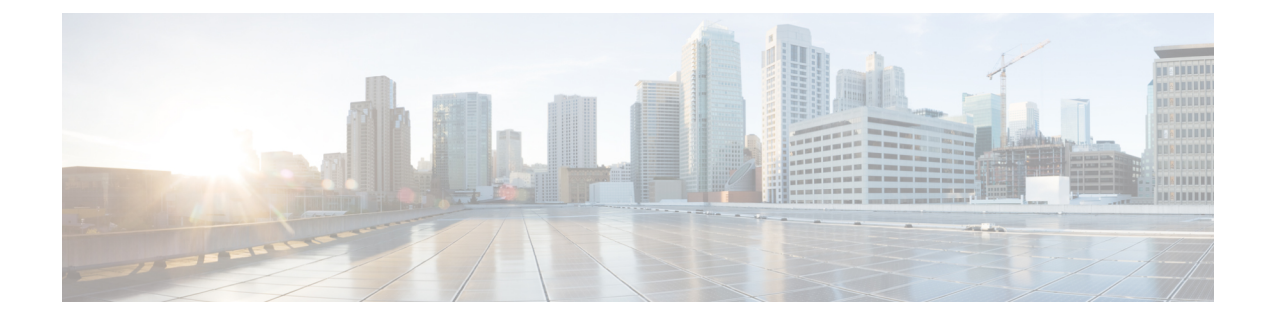

# **Cisco Serviceability Reporter**

- サービスアビリティ レポートのアーカイブ (1 ページ)
- Cisco Serviceability Reporter 設定タスク フロー (2ページ)
- 日次レポートの要約 (4 ページ)

# サービスアビリティ レポートのアーカイブ

CiscoServiceabilityReporterサービスは、特定のレポートについて統計情報のサマリーを表示す るグラフを含む、日報を生成します。Reporterは、ログに記録された情報に基づいてレポート を 1 日 1 回生成します。

Serviceability GUI を使用して、**[**ツール(**Tools**)**]** > **[**サービスアビリティ レポートのアーカイ ブ(**Serviceability Reports Archive**)**]** からレポートを表示します。 レポートを表示する前に、 CiscoServiceabilityReporterサービスをアクティブ化する必要があります。サービスをアクティ ブ化した後、レポートの生成に最大 24 時間かかる場合があります。

レポートには、前日の 24 時間のデータが含まれます。 レポート名に追加されるサフィックス は、Reporter がレポートを生成した日付を表します。たとえば、AlertRep\_mm\_dd\_yyyy.pdf で す。 [サービスアビリティ レポートのアーカイブ(Serviceability Reports Archive)] ウィンドウ では、この日付を使用して該当する日付だけのレポートを表示します。レポートは、前日のタ イムスタンプを持つログ ファイルにあるデータから生成されます。 システムは、現在の日付 と過去 2 日間のログ ファイルを対象にデータを収集します。

レポートに表示される時刻は、サーバーの 「システム時刻」が反映されます。

レポートの生成中にサーバからログ ファイルを取得できます。

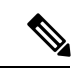

CiscoUnifiedReportingWebアプリケーションは、1つの出力にデータのスナップショットビュー を提供し、データ チェックを実行します。 また、生成されたレポートをアーカイブすること もできます。 詳細については、『*Cisco Unified Reporting Administration Guide*』を参照してくだ さい。 (注)

### サービスアビリティ レポートのアーカイブのクラスタ構成に関する考慮事項

この項では、Unified Communications Manager および IM and Presence Service のみに適用されま す。

- Cisco Serviceability Reporter は最初のサーバーでのみアクティブなため、Reporter は常に、 他のサーバーではなく、最初のサーバーでのみレポートを生成します。
- レポートに表示される時刻には、最初のサーバーの 「システム時刻」が反映されます。 最初のサーバーとそれに続くサーバーが異なる時間帯に設置されている場合は、最初の サーバーの 「システム時刻」 がレポートに表示されます。
- クラスタ内のサーバ ロケーション間のタイム ゾーンの差は、レポート用にデータが収集 されるときに考慮されます。
- レポートの生成時に、個々のサーバまたはクラスタ内のすべてのサーバからログファイル を選択できます。
- Cisco Unified Reporting Web アプリケーションの出力やデータ チェックには、アクセス可 能なすべてのサーバからのクラスタ データが含まれます。

# **Cisco Serviceability Reporter** 設定タスク フロー

Cisco Serviceability Reporter による日次システム レポートを設定するには、次のタスクをすべ て行います。

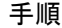

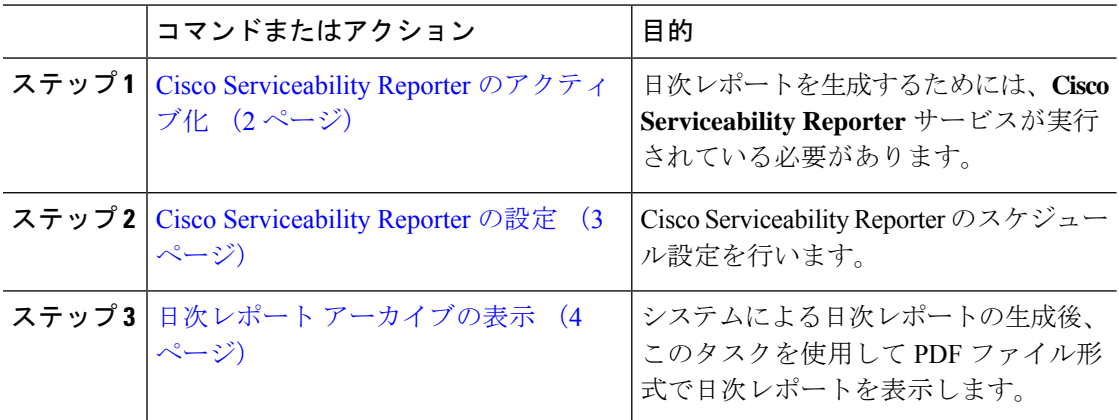

# **Cisco Serviceability Reporter** のアクティブ化

次の手順を使用して、**CiscoServiceability Reporter** による日次システム レポートを有効にしま す。 レポートを生成するには、サービスをアクティブ化する必要があります。

手順

- ステップ **1** Cisco UnifiedServiceability から、**[**ツール(**Tools**)**]** > **[**サービスの有効化(**Service Activation**)**]** を選択します。
- ステップ **2** サーバを選択し、[**Go**(移動)] をクリックします。
- ステップ **3** [パフォーマンスおよびモニタリング サービス(**Performance and Monitoring Services**)] の下 で、**Cisco Serviceability Reporterr** サービスのステータスを確認します。
- ステップ **4** サービスが非アクティブ化されている場合は、隣接するオプションボタンにチェックを入れ、 [保存 (Save) ] をクリックします。

レポートは毎日生成されます。 最初のレポートが生成されるまで最大 24 時間かかる場合があ ります。 (注)

# **Cisco Serviceability Reporter** の設定

Cisco Serviceability Reporter が生成する日次レポートのスケジュール設定を行います。

手順

- ステップ **1** Cisco Unified CM Administration から、**[**システム(**System**)**]** > **[**サービス パラメータ(**Service Parameters**)**]** の順に選択します。
- ステップ **2** Cisco Serviceability Reporter を実行しているサーバを選択します。
- ステップ **3** [サービス(**Service**)] ドロップダウン リストから、[Cisco Serviceability Reporter] を選択しま す。
- ステップ **4** 次のサービス パラメータを設定します。
	- **RTMT Reporter Designated Node**:RTMT Reporter が動作する指定ノードを指定します。 Cisco では、コール処理を行わないノードを割り当てることを推奨しています。
	- **Report Generation Time**:レポートが生成される時刻を、午前 0 時からの時間(分単位) で指定します。 指定範囲は 0 ~ 1439 で、デフォルト設定は 30 分です。
	- **Report Deletion Age**:レポートをディスクに保存する日数。指定範囲は0~30で、デフォ ルト設定は 7 日間です。

ステップ **5 [**保存(**Save**)**]** をクリックします。

# 日次レポート アーカイブの表示

Cisco Serviceability Reporter による日次レポートの生成後、次の手順を使用して PDF ファイル 形式のレポートを表示します。

手順

- ステップ **1 [**ツール(**Tools**)**]** > **[**サービスアビリティ レポートのアーカイブ(**Serviceability Reports Archive**)**]** を選択します。
- ステップ **2** レポートを表示したい月と年を選択します。 選択した月に対応する日の一覧が表示されます。
- ステップ **3** 生成されたレポートを表示したい日付をクリックします。
- ステップ **4** 表示したいレポートをクリックします。
	- PDF 形式でレポートを表示するには、Acrobat Reader をインストールしてください。 (注) Acrobat Reader をダウンロードするには、[**Serviceability Reports Archive**] ウィンドウの 下部にあるリンクをクリックします。

# 日次レポートの要約

Cisco Serviceability Reporter によって、次のシステム レポートが毎日生成されます。

- デバイス統計レポート
- サーバ統計レポート
- サービス統計レポート
- コール アクティビティ レポート
- アラート サマリー レポート
- パフォーマンス保護レポート

# デバイス統計レポート

デバイス統計レポートは、IM and Presence Service および Cisco Unity Connection には適用され ません。

デバイス統計レポートでは、次の折れ線グラフが表示されます。

- サーバごとの登録済み電話機の数
- クラスタ内の H.323 ゲートウェイの数

• クラスタ内のトランクの数

#### サーバごとの登録済み電話機の数

折れ線グラフには、UnifiedCommunications Managerの各サーバ(およびUnifiedCommunications Managerクラスタ構成のクラスタ)に登録された電話機の数が表示されます。グラフの各線は データが利用できるサーバーのデータを表し、もう 1 本はクラスタ全体のデータを示します (Unified Communications Manager クラスタのみ)。 グラフ内の各データ値は、15 分の間に登 録された電話機の平均数を表します。サーバーにデータが表示されない場合、そのサーバーを 表す線は生成されません。 データがサーバ(または Unified Communications Manager クラスタ 構成のすべてのサーバ)に存在しない場合、Reporterはグラフを生成しません。「利用可能な デバイス統計レポートのデータがありません」 のメッセージが表示されます。

### 図 **<sup>1</sup> :** サーバごとの登録済み電話機の数を示す折れ線グラフ

以下の図では、Unified Communications Manager のクラスタ構成内の Unified Communications Manager サーバごとの登録済み電話機の数を表す折れ線グラフの例を示しています。

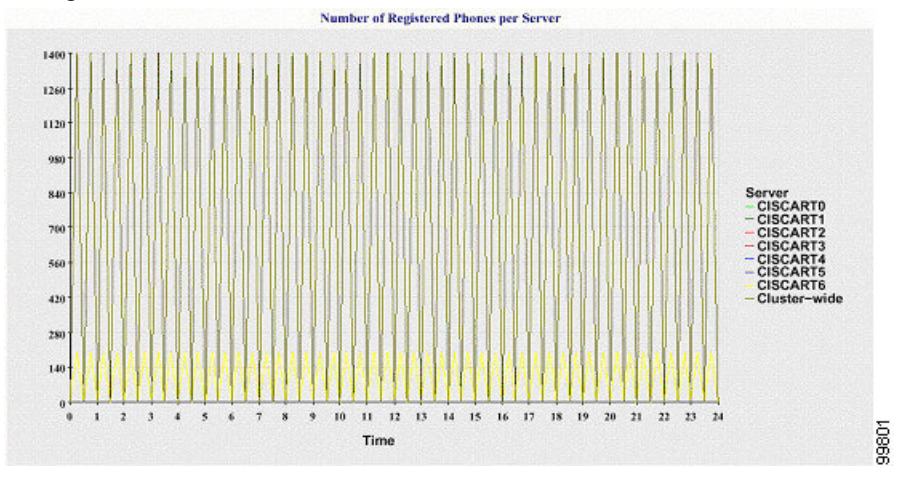

# クラスタ内の登録済み **MGCP** ゲートウェイの数

折れ線グラフには、登録済みMGCPFXO、FXS、PRI、T1CASゲートウェイの数が表示されま す。 各線は、Unified Communications Manager サーバ(または Unified Communications Manager クラスタ構成のクラスタ)のデータだけを表します。つまり、4本の線は各ゲートウェイタイ プのサーバ(またはクラスタ全体)の詳細を示します。 グラフ内の各データ値は、15 分の間 に登録された MGCP ゲートウェイの平均数を表します。 あるゲートウェイに関するデータが サーバ(またはクラスタ内のすべてのサーバ)に存在しない場合、そのゲートウェイのデータ を表す線は生成されません。すべてのゲートウェイに関するデータがサーバ(またはクラスタ 内のすべてのサーバ)に存在しない場合、グラフは生成されません。

### 図 **2 :** クラスタごとの登録済みゲートウェイの数を示す折れ線グラフ

次の図は、UnifiedCommunications Managerクラスタ構成におけるクラスタごとの登録済みゲー トウェイの数を表す折れ線グラフの例を示しています。

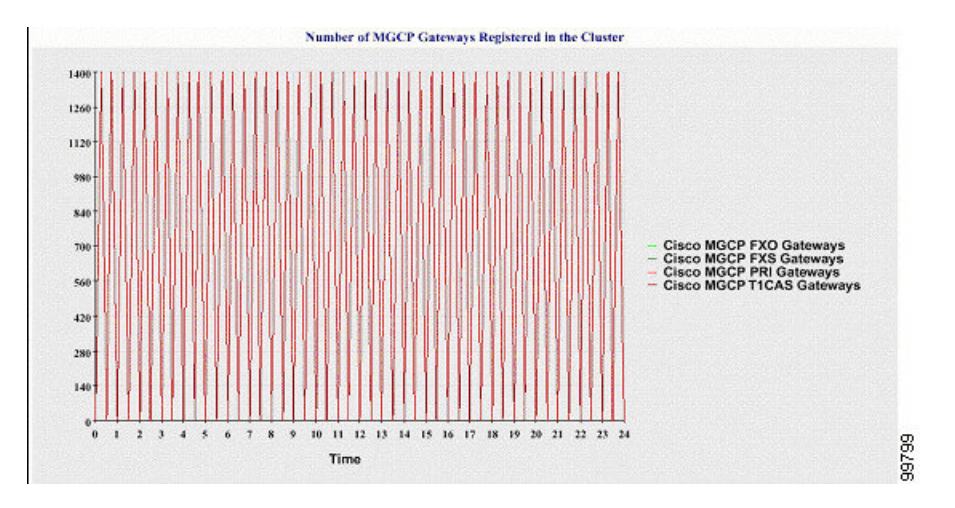

### クラスタ内の **H.323** ゲートウェイの数

折れ線グラフには、H.323 ゲートウェイの数が表示されます。 1 本の線は、H.323 ゲートウェ イの詳細(あるいは Unified Communications Manager のクラスタ構成のクラスタ全体の詳細) を示しています。 グラフ内の各データ値は、15 分間での H.323 ゲートウェイの平均数を表し ます。サーバ (またはクラスタ内のすべてのサーバ) のH.323 ゲートウェイに関するデータが 存在しない場合、グラフは生成されません。

#### 図 **3 :** クラスタごとの登録済み **H.323** ゲートウェイの数を示す折れ線グラフ

次の図は、Unified Communications Manager クラスタ構成のクラスタごとの H.323 ゲートウェイ の数を表す折れ線グラフの例を示しています。

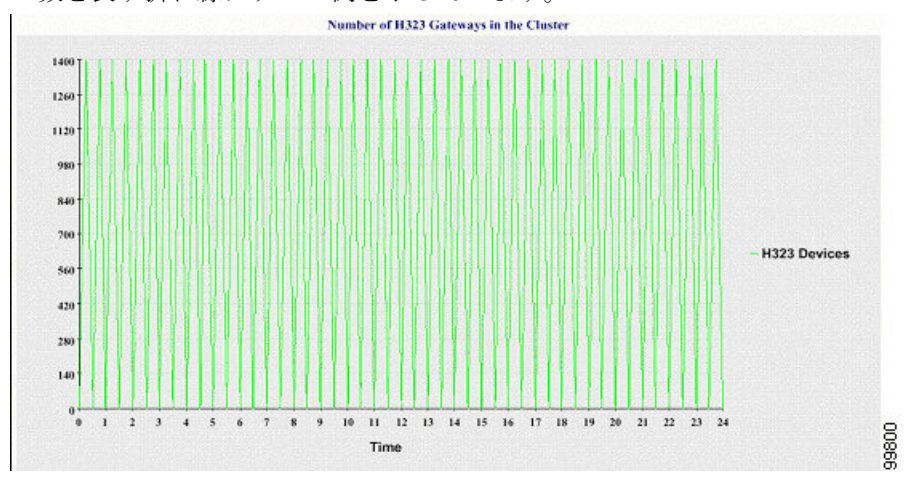

### クラスタ内のトランクの数

折れ線グラフには、H.323 および SIP トランクの数が表示されます。 2 本の線が、H.323 トラ ンクおよび SIP トランクの詳細(または Unified Communications Manager のクラスタ構成のク ラスタ全体の詳細)を示します。 グラフ内の各データ値は、15 分間での H.323 および SIP ト ランクの平均数を表します。サーバ(またはクラスタ内のすべてのサーバ)のH.323トランク に関するデータが存在しない場合、H.323トランクのデータを表す線は生成されません。サー バ(またはクラスタ内のすべてのサーバ)のSIPトランクに関するデータが存在しない場合、 SIPトランクのデータを表す線は生成されません。トランクに関するデータがまったく存在し ない場合、グラフは生成されません。

### 図 **<sup>4</sup> :** クラスタごとのトランクの数を示す折れ線グラフ

次の図は、UnifiedCommunications Managerクラスタ構成のクラスタごとのトランクの数を表す 折れ線グラフの例を示します。

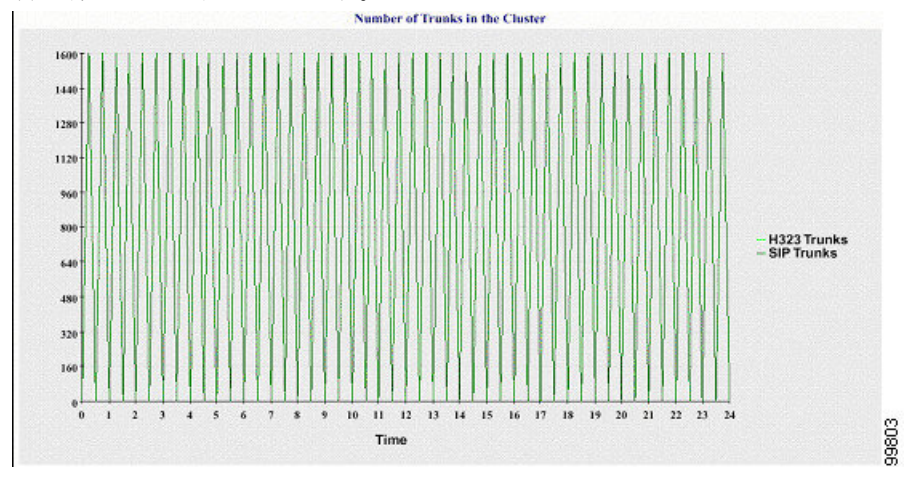

サーバ(またはクラスタ内の各サーバ)には、ファイル名パターン

DeviceLog\_mm\_dd\_yyyy\_hh\_mm.csv に一致するログ ファイルが格納されています。 ログ ファ イルには次の情報が格納されています。

- サーバ (または Unified Communications Manager クラスタ内の各サーバ)上の登録済み電 話機の数
- サーバ (または Unified Communications Manager クラスタ内の各サーバ)上の登録済み MGCP FXO、FXS、PRI、および T1CAS ゲートウェイの数
- サーバ (または Unified Communications Manager クラスタ内の各サーバ)上の登録済み H.323 ゲートウェイの数
- SIP トランクと H.323 トランクの数

# サーバ統計レポート

サーバ統計レポートでは、次の折れ線グラフが表示されます。

- サーバごとの CPU のパーセンテージ
- サーバごとのメモリ使用率のパーセンテージ
- サーバごとの最大パーティションのハード ディスク使用率のパーセンテージ

クラスタ固有の統計情報は、Unified Communications Manager および IM and Presence Serviceで のみサポートされます。

### サーバごとの **CPU** のパーセンテージ

折れ線グラフには、サーバ(またはクラスタ内の各サーバ)の CPU 使用率のパーセンテージ が表示されます。グラフの折れ線は、データが利用できるサーバーのデータを表します(また は、クラスタ内のサーバーごとに 1 本の折れ線)。 グラフ内の各データ値は、15 分間の平均 CPU 使用率を表します。 サーバー (またはクラスタ内のいずれかのサーバー)のデータが存 在しない場合、そのサーバーを表す線は生成されません。 生成する線がない場合は、Reporter はグラフを作成しません。 「利用可能なサーバ統計レポートのデータがありません」 のメッ セージが表示されます。

#### 図 **5 :** サーバごとの **CPU** のパーセンテージを示す折れ線グラフ

次の図は、Unified Communications Manager のクラスタ構成でサーバごとの CPU 使用率のパー センテージを表す折れ線グラフの例を示します。

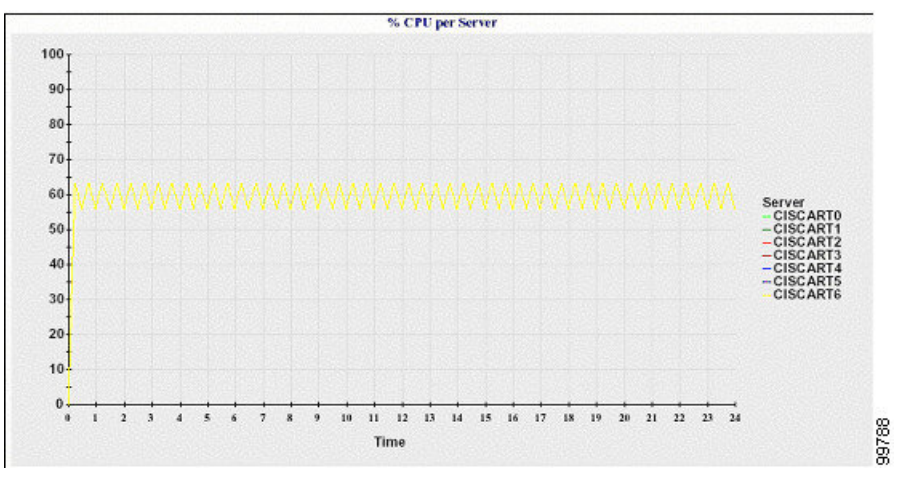

#### サーバごとのメモリ使用率のパーセンテージ

折れ線グラフには、UnifiedCommunications Managerサーバーのメモリ使用率のパーセンテージ (%MemoryInUse)が表示されます。 Unified Communications Manager クラスタ構成では、デー タが利用できるクラスタ内のサーバごとに1本の線があります。グラフ内の各データ値は、15 分間の平均メモリ使用率を表します。 データが存在しない場合はグラフが生成されません。 クラスタ構成でいずれかのサーバーのデータが存在しない場合、Reporter はそのサーバーを表 す線を生成しません。

#### 図 **6 :** サーバごとのメモリ使用率のパーセンテージを示す折れ線グラフ

次の図は、クラスタ構成で Unified Communications Manager サーバあたりのメモリ消費率を示 す線グラフの例を示します。

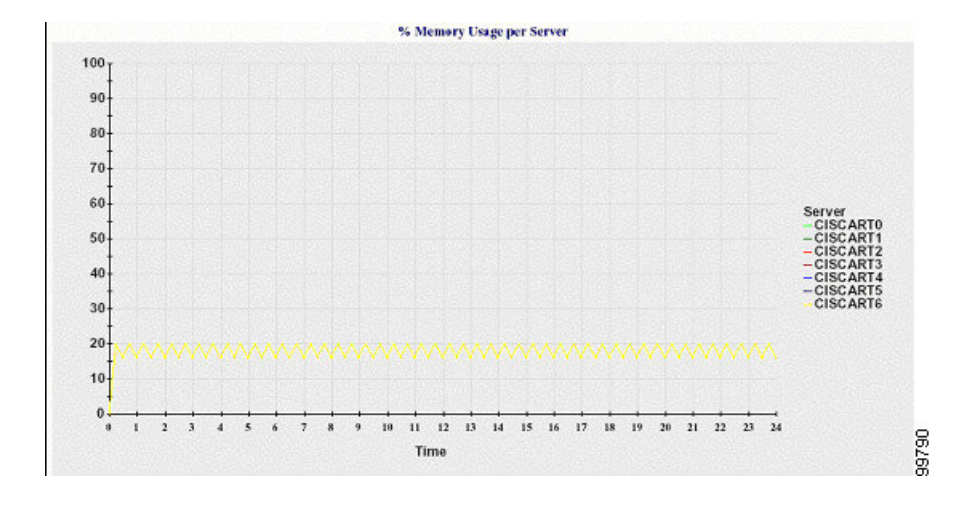

### サーバごとの最大パーティションのハード ディスク使用率のパーセンテージ

折れ線グラフには、サーバまたはクラスタ構成の各サーバー上の最大パーティションのディス ク領域使用率のパーセンテージ(%DiskSpaceInUse)が表示されます。 グラフ内の各データ値 は、15 分間の平均ディスク使用率を表します。 データが存在しない場合はグラフが生成され ません。クラスタ構成でいずれかのサーバーのデータが存在しない場合、Reporterはそのサー バーを表す線を生成しません。

### 図 **<sup>7</sup> :** サーバごとの最大パーティションのハード ディスク使用率のパーセンテージを示す折れ線グラフ

次の図は、UnifiedCommunications Managerのクラスタ構成でサーバごとの最大パーティション のハード ディスク使用率のパーセンテージを表す折れ線グラフの例を示します。

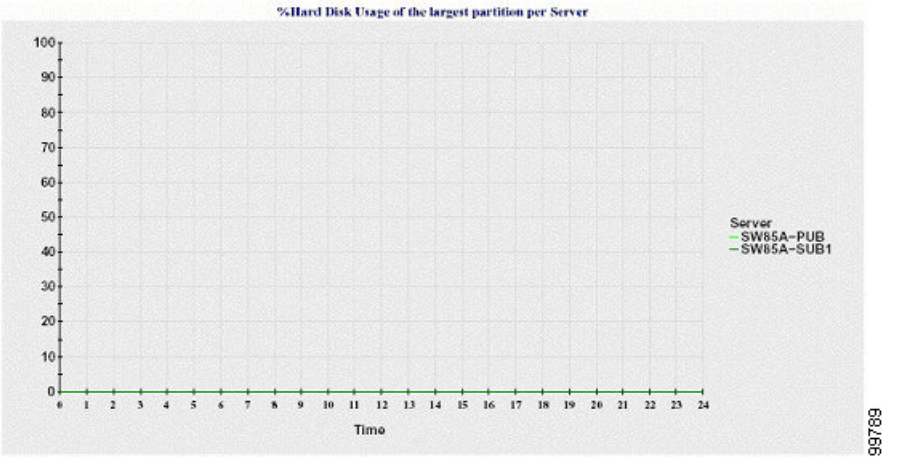

サーバ(またはクラスタ構成内の各サーバ)には、ファイル名パターン ServerLog\_mm\_dd\_yyyy\_hh\_mm.csv に一致するログ ファイルが格納されています。 ログ ファ イルには次の情報が格納されています。

- •サーバ(またはクラスタ内の各サーバ)での CPU 使用率
- サーバ (またはクラスタ内の各サーバ)でのメモリ使用率 (%MemoryInUse)

• サーバ (またはクラスタの各サーバ) の最大パーティションのハード ディスク使用率 (%DiskSpaceInUse)

# サービス統計レポート

サービス統計レポートは、IM and Presence Service および Cisco Unity Connection をサポートし ていません。

サービス統計レポートでは、次の折れ線グラフが表示されます。

- Cisco CTI Manager:オープン デバイスの数
- Cisco CTI Manager:オープン回線の数
- Cisco TFTP:リクエストの数
- Cisco TFTP:中断されたリクエストの数

### **Cisco CTI Manager**:オープン デバイスの数

折れ線グラフには、CTI Manager(または Unified Communications Manager クラスタ構成内の各 CTI Manager)の CTI オープン デバイスの数が表示されます。 各折れ線グラフは、サービスが アクティブなサーバ (または Unified Communications Manager のクラスタ内の各サーバ)のデー タを表します。 グラフ内の各データ値は、15 分間の CTI オープン デバイスの平均数を表しま す。 データが存在しない場合はグラフが生成されません。 Unified Communications Manager ク ラスタ構成でいずれかのサーバーのデータが存在しない場合、Reporter はそのサーバーを表す 線を生成しません。 「利用可能なサービス統計レポートのデータがありません」 のメッセー ジが表示されます。

#### 図 **<sup>8</sup> : Cisco CTI Manager**:オープン デバイスの数を示す折れ線グラフ

次の図は、Unified Communications Manager のクラスタ構成で Cisco CTI Manager あたりのオー プン デバイスを表す折れ線グラフの例を示します。

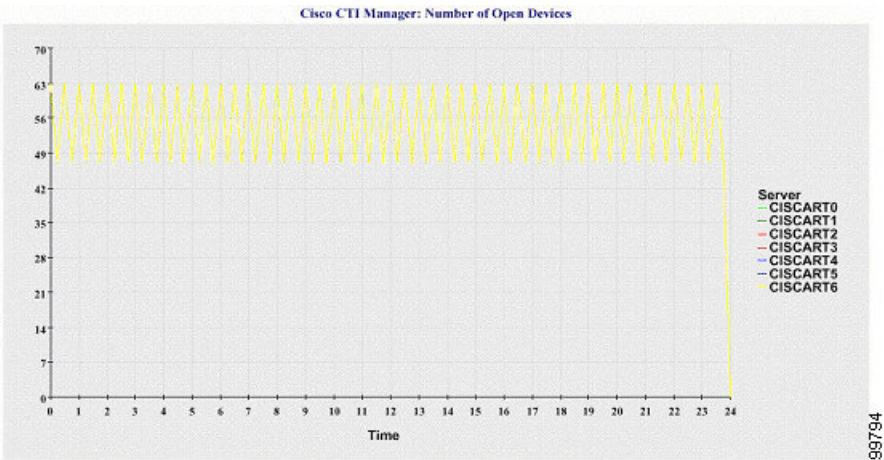

### **Cisco CTI Manager**:オープン回線の数

折れ線グラフには、CTI Manager(または Unified Communications Manager クラスタ構成内の CTI Manager ごと)の CTI オープン回線の数が表示されます。 グラフの折れ線は、Cisco CTI Managerサービスがアクティブなサーバーのデータを表します(またはUnifiedCommunications Manager クラスタ構成内のサーバーごとに 1 本の線)。 グラフ内の各データ値は、15 分間の CTIオープン回線の平均数を表します。データが存在しない場合はグラフが生成されません。 Unified Communications Manager クラスタ構成でいずれかのサーバーのデータが存在しない場 合、Reporter はそのサーバーを表す線を生成しません。

#### 図 **<sup>9</sup> : Cisco CTI Manager**:オープン回線の数を示す折れ線グラフ

次の図は、Unified Communications Manager のクラスタ構成内の Cisco CTI Manager ごとのオー プン回線の数を表す折れ線グラフの例を示します。

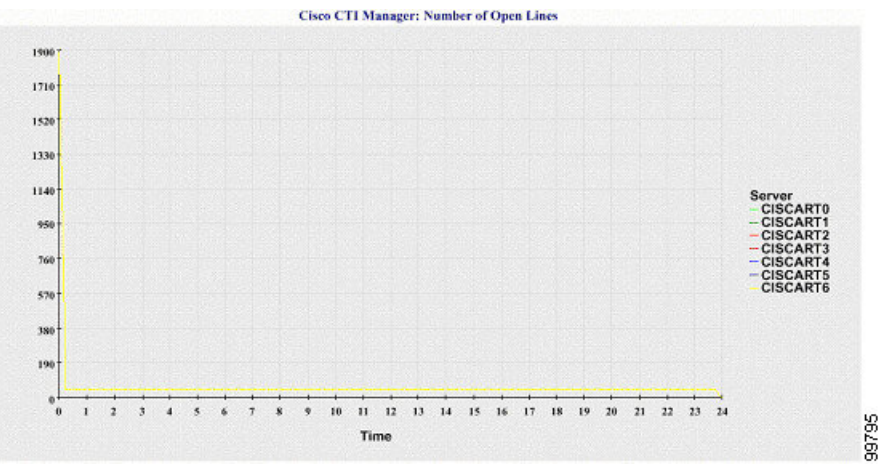

# **Cisco TFTP**:リクエストの数

折れ線グラフには、TFTP サーバー(または Unified Communications Manager クラスタ構成内の TFTPサーバーごと)のCiscoTFTPリクエストの数が表示されます。グラフの折れ線は、Cisco TFTP サービスがアクティブなサーバーのデータを示します(または Unified Communications Manager クラスタ内のサーバーごとに 1 本の線)。 グラフ内の各データ値は、15 分間の TFTP リクエストの平均数を表します。データが存在しない場合はグラフが生成されません。Unified CommunicationsManagerクラスタ構成でいずれかのサーバーのデータが存在しない場合、Reporter はそのサーバーを表す線を生成しません。

#### 図 **10 : Cisco TFTP**:リクエストの数を示す折れ線グラフ

次の図は、TFTP サーバーごとの Cisco TFTP リクエストの数を表す折れ線グラフの例を示しま す。

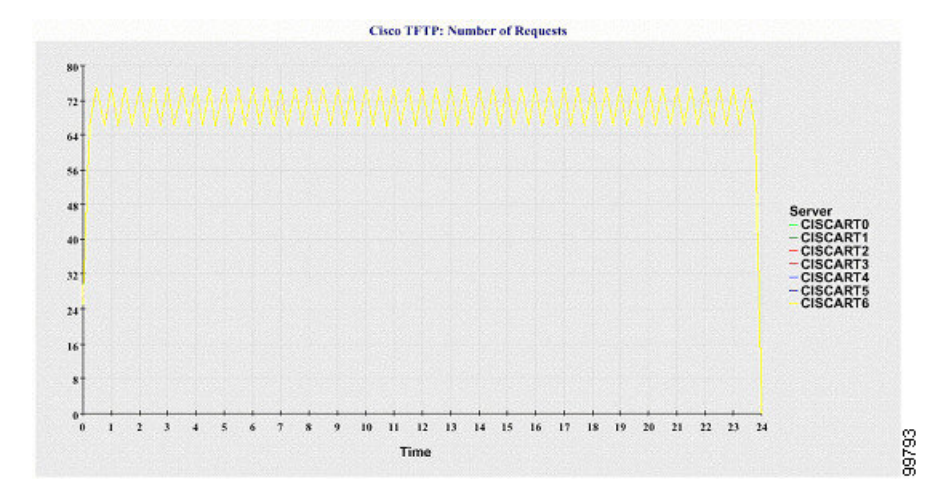

### **Cisco TFTP**:中断されたリクエストの数

折れ線グラフには、TFTP サーバー(または Unified Communications Manager クラスタ構成内の TFTPサーバーごと)の中断されたCisco TFTPリクエストの数が表示されます。グラフの折れ 線は、Cisco TFTP サービスがアクティブなサーバーのデータを示します(または Unified Communications Manager クラスタ内のサーバーごとに 1 本の線)。 グラフ内の各データ値は、 15 分間の中断された TFTP リクエストの平均を表します。 データが存在しない場合はグラフ が生成されません。UnifiedCommunications Managerクラスタ構成でいずれかのサーバーのデー タが存在しない場合、Reporter はそのサーバーを表す線を生成しません。

#### 図 **<sup>11</sup> : Cisco TFTP**:中断されたリクエストの数を示す折れ線グラフ

次の図は、TFTP サーバーごとに中断された Cisco TFTP リクエストの数を表す折れ線グラフの 例を示します。

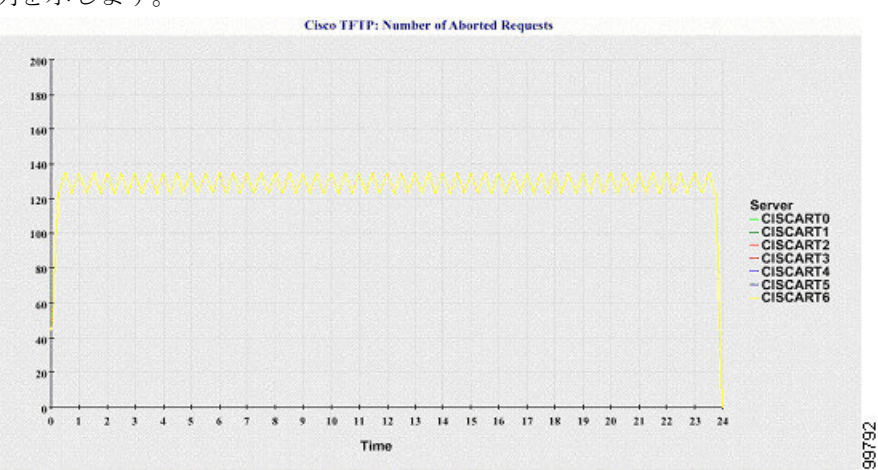

サーバ (または Unified Communications Manager クラスタ内の各サーバ)には、ファイル名パ ターン ServiceLog\_mm\_dd\_yyyy\_hh\_mm.csv に一致するログ ファイルが格納されています。 ロ グ ファイルには次の情報が格納されています。

• 各 CTI Manager:オープン デバイスの数

- 各 CTI Manager:オープン回線の数
- 各 Cisco TFTP サーバ: TotalTftpRequests
- 各 Cisco TFTP サーバ: TotalTftpRequestsAborted

# コール アクティビティ レポート

コール アクティビティ レポートは、IM and Presence Service および Cisco Unity Connection をサ ポートしていません。

コール アクティビティ レポートでは、次の折れ線グラフが表示されます。

- クラスタの Unified Communications Manager コール アクティビティ
- クラスタの H.323 ゲートウェイ コール アクティビティ
- クラスタの MGCP ゲートウェイ コール アクティビティ
- MGCP ゲートウェイ
- クラスタのトランク コール アクティビティ

#### クラスタの **Cisco Unified Communications Manager** コール アクティビティ

折れ線グラフには、UnifiedCommunications Managerの試行されたコールと完了したコールの数 が表示されます。 Unified Communications Manager のクラスタ構成では、折れ線グラフはクラ スタ全体の試行されたコールと完了したコールの数を表示します。グラフは2本の線で構成さ れます。1 本は試行されたコールの数、もう 1 本は完了したコールの数を示します。 Unified Communications Manager のクラスタ構成では、各線はクラスタ値を表します。これは(データ が利用できる)クラスタ内のすべてのサーバーの値の合計です。グラフ内の各データ値は、15 分の間に試行されたコールと完了したコールの総数を表します。

完了した Unified Communications Manager のコールのデータがない場合、Reporter は完了した コールのデータを表す線を生成しません。 試行された Unified Communications Manager コール のデータが存在しない場合、試行されたコールのデータを表す線は生成されません。 Unified Communications Manager のクラスタ構成では、クラスタ内のサーバーのデータがない場合、 Reporter はそのサーバーで試行されたコールまたは完了したコールを表す線を生成しません。 Unified Communications Manager コール アクティビティのデータがまったく存在しない場合、 グラフは生成されません。 「利用可能なコール アクティビティ レポートのデータがありませ ん」 のメッセージが表示されます。

#### 図 **<sup>12</sup> :** クラスタの **Cisco Unified Communications Manager** コール アクティビティを示す折れ線グラフ

次の図は、UnifiedCommunications Managerクラスタの試行されたコールと完了したコールを表 す折れ線グラフを示しています。

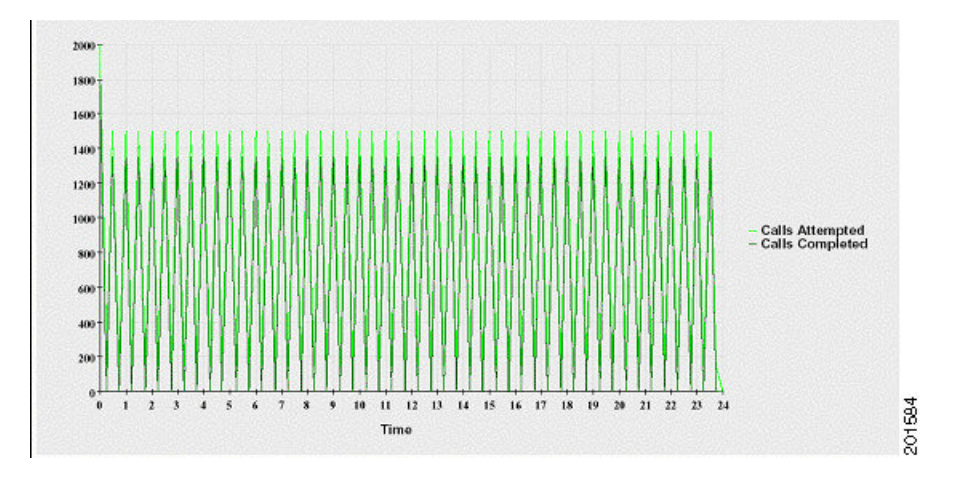

### クラスタの **H.323** ゲートウェイ コール アクティビティ

折れ線グラフには、H.323 ゲートウェイの試行されたコールと完了したコールの数が表示され ます。 Unified Communications Manager のクラスタ構成では、折れ線グラフはクラスタ全体の 試行されたコールと完了したコールの数を表示します。 グラフは 2 本の線で構成されます。1 本は試行されたコールの数、もう1本は完了したコールの数を示します。UnifiedCommunications Manager のクラスタ構成では、各線はクラスタ値を表します。これは(データが利用できる) クラスタ内のすべてのサーバーの値の合計と等しくなります。 グラフ内の各データ値は、15 分の間に試行されたコールと完了したコールの総数を表します。完了したH.323ゲートウェイ コールのデータが存在しない場合、完了したコールのデータを表す線は生成されません。試行 されたH.323ゲートウェイコールのデータが存在しない場合、試行されたコールのデータを表 す線は生成されません。 Unified Communications Manager のクラスタ構成では、クラスタ内の サーバーのデータがない場合、Reporterはそのサーバーで試行されたコールまたは完了したコー ルを表す線を生成しません。 H.323 ゲートウェイ コール アクティビティのデータがまったく 存在しない場合、グラフは生成されません。

#### 図 **13 :** クラスタの **H.323** ゲートウェイ コール アクティビティを示す折れ線グラフ

次の図は、Unified Communications Manager クラスタの H.323 ゲートウェイ コール アクティビ ティを表す折れ線グラフを示しています。

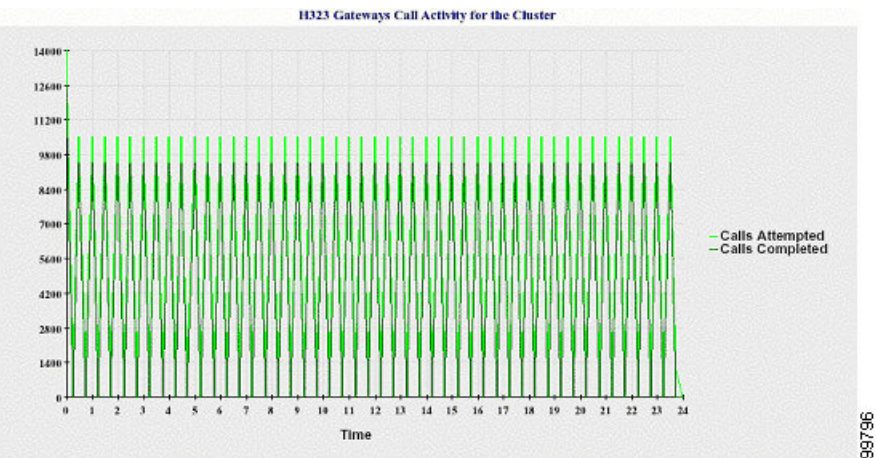

クラスタの **MGCP** ゲートウェイ コール アクティビティ

折れ線グラフには、MGCPFXO、FXS、PRI、および T1CAS ゲートウェイの 1 時間に完了した コールの数が表示されます。 Unified Communications Manager クラスタ構成では、グラフには Unified Communications Manager クラスタ全体の完了したコールの数が表示されます。 グラフ は最大4本の線で構成され、完了したコールの数が(データが利用できる)ゲートウェイタイ プごとに示されます。 グラフ内の各データ値は、15 分の間に完了したコールの総数を表しま す。ゲートウェイのデータが存在しない場合、その特定のゲートウェイについて完了したコー ルのデータを表す線は生成されません。すべてのゲートウェイに関してデータが存在しない場 合、グラフは生成されません。

図 **<sup>14</sup> :** クラスタの **MGCP** ゲートウェイ コール アクティビティを示す折れ線グラフ

次の図は、Unified Communications Manager クラスタの MGCP ゲートウェイ コール アクティビ ティを表す折れ線グラフを示しています。

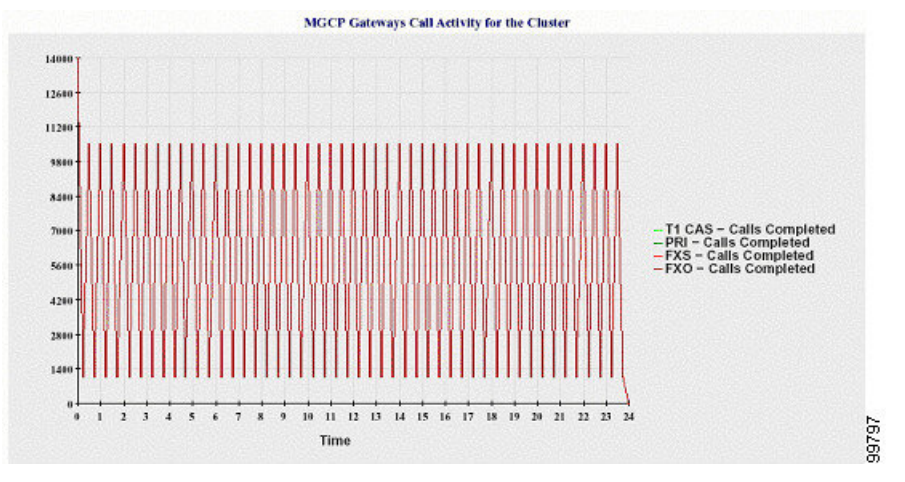

### **MGCP** ゲートウェイ

折れ線グラフには、MGCP FXO ゲートウェイと FXS ゲートウェイの稼働中のポートおよびア クティブ ポートの数、および PRI ゲートウェイと T1CAS ゲートウェイの稼働中のスパンまた はアクティブ チャネルの数が表示されます。 Unified Communications Manager クラスタ構成の 場合、グラフには Unified Communications Manager クラスタ全体のデータが表示されます。 グ ラフは8本の線で構成され、MGCPFXOおよびFXSの稼働中のポートの数に2本、MGCPFXO および FXS のアクティブ ポートの数に 2 本割り当てられています。 残りの 4 本は、PRI およ びT1CASゲートウェイの稼働中のスパンとアクティブチャネルの数を示しています。Unified Communications Manager のクラスタ構成では、各線はクラスタ値を表します。これは(データ が利用できる)クラスタ内のすべてのサーバーの値の合計です。グラフ内の各データ値は、15 分間での稼働中のポートの総数、アクティブ ポートの数、稼働中のスパンの数、またはアク ティブ チャネルの数を表します。 すべてのサーバーについて、ゲートウェイ(MGCP PRI、 TICAS)の稼働中のスパンまたはアクティブチャネルの数に関するデータが存在しない場合、 そのゲートウェイのデータを表す線は生成されません。

#### 図 **15 : MGCP** ゲートウェイを示す折れ線グラフ

次の図は、MGCP ゲートウェイを表す折れ線グラフを示しています。

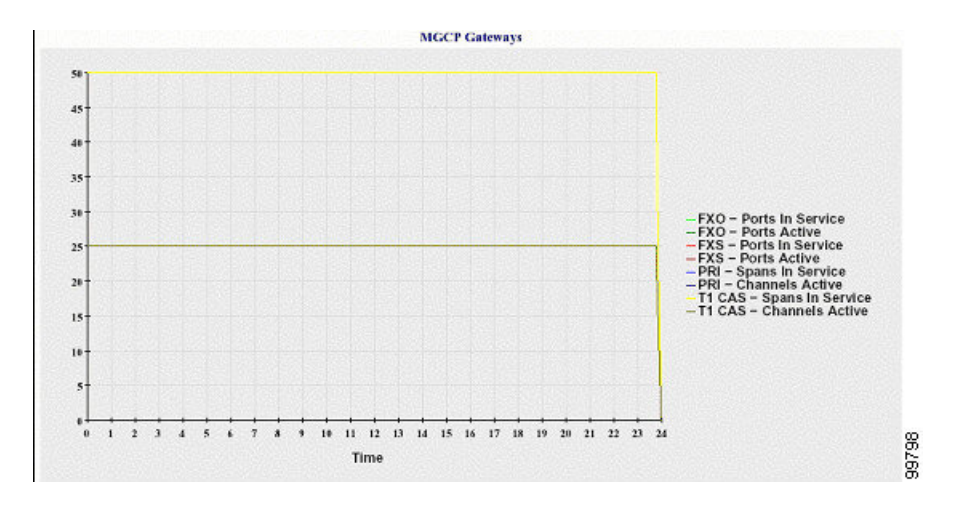

# クラスタのトランク コール アクティビティ

折れ線グラフには、SIPトランクとH.323トランクの1時間に完了したコールと試行されたコー ルの数が表示されます。 Unified Communications Manager クラスタ構成の場合、グラフには UnifiedCommunications Managerクラスタ全体の完了したコールと試行されたコールの数が表示 されます。 グラフは4本の線で構成されます。2本は(データが利用できる)各 SIP および H.323 トランクの完了したコールの数、もう 2 本は試行されたコールの数を示します。 Unified Communications Manager のクラスタ構成では、各線はクラスタ値を表します。これは(データ が利用できる)クラスタ内のすべてのノードの値の合計です。 グラフ内の各データ値は、15 分の間に完了したコールの総数または試行されたコールの数を表します。トランクのデータが 存在しない場合、その特定のトランクについて完了したコールまたは試行されたコールを表す 線は生成されません。 両方のトランク タイプに関してデータが存在しない場合、グラフは生 成されません。

#### 図 **16 :** クラスタのトランク コール アクティビティを示す折れ線グラフ

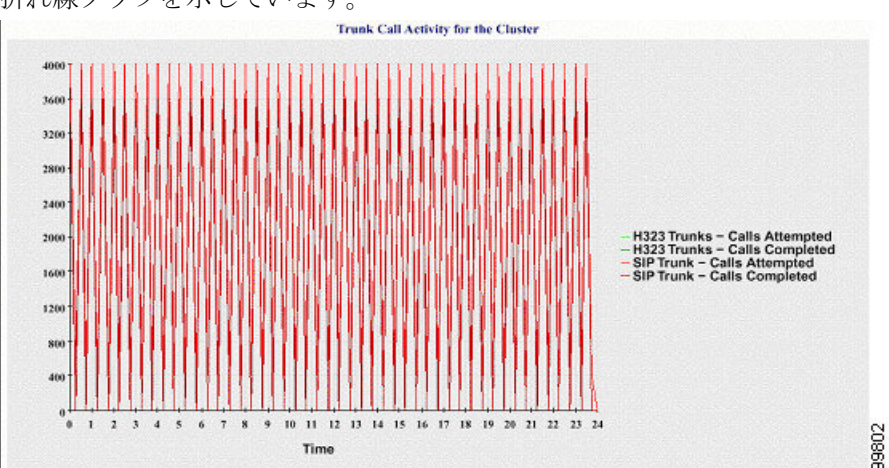

下の図は、Unified Communications Manager クラスタのトランク コール アクティビティを表す 折れ線グラフを示しています。

サーバ(または Unified Communications Manager クラスタ構成内の各サーバ)には、ファイル 名パターン CallLog\_mm\_dd\_yyyy\_hh\_mm.csv に一致するログ ファイルが格納されています。 ログ ファイルには次の情報が格納されています。

- Unified Communications Manager(または Unified Communications Manager クラスタ内の各 サーバ)の試行されたコールおよび完了したコール
- H.323 ゲートウェイ(または Unified Communications Manager クラスタ内の各サーバーの ゲートウェイ)の試行されたコールおよび完了したコール
- MGCPFXO、FXS、PRI、T1CAS ゲートウェイ(または Unified Communications Manager ク ラスタ内の各サーバーのゲートウェイ)の完了したコール
- (Unified Communications Manager クラスタ内の各サーバーの) MGCP FXO ゲートウェイ と FXS ゲートウェイの稼働中のポートおよびアクティブ ポート、および PRI ゲートウェ イと T1CAS ゲートウェイの稼働中のスパンおよびアクティブチャネル
- H.323 トランクと SIP トランクの試行されたコールおよび完了したコール

# アラート サマリー レポート

アラート サマリー レポートには、その日に生成されたアラートの詳細が表示されます。

クラスタ固有の統計情報は、Unified Communications Manager および IM and Presence Serviceで のみサポートされます。

# サーバごとのアラートの数

クラスタ内のノードごとのアラートの数が円グラフに表示されます。グラフには、生成された アラートのサーバ全体の詳細が表示されます。 円グラフの各領域は、クラスタの特定のサー バーに対して生成されたアラートの数を表しています。 グラフには、クラスタ内のサーバ (Reporterによってその日にアラートが生成されたサーバ)と同じ数の領域が含まれます。あ るサーバーのデータがない場合、そのサーバーを表すチャートの領域はありません。すべての サーバーのデータが存在しない場合はグラフが生成されません。「「指定された日に生成され たアラートはありません」」というメッセージが表示されます。

Cisco Unity Connection のみ:円グラフには、サーバーのアラート数が示されます。 グラフに は、生成されたアラートのサーバ全体の詳細が表示されます。サーバーのデータが存在しない 場合はグラフが生成されません。「指定された日に生成されたアラートはありません」という メッセージが表示されます。

下のグラフは、Unified Communications Manager クラスタ内のサーバごとのアラートの数を表す 円グラフの例を示します。

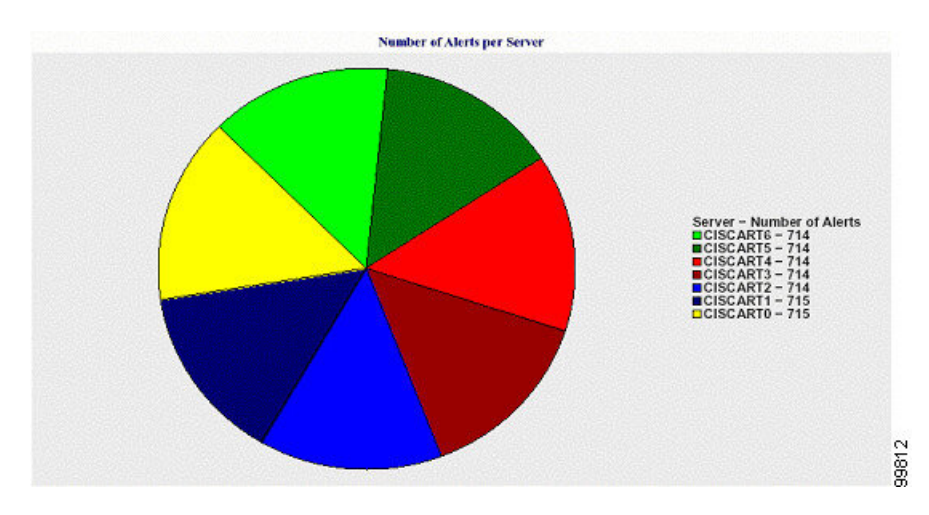

#### 図 **<sup>17</sup> :** サーバごとのアラート数を示す円グラフ

# クラスタの重大度ごとのアラート数

アラートの重大度ごとのアラート数が円グラフに表示されます。 グラフには、生成されたア ラートの重大度の詳細が表示されます。円グラフの各領域は、生成された特定の重大度タイプ のアラートの数を表します。 グラフには、(Reporter によってその日に生成されたアラート の)重大度と同じ数の領域が含まれます。ある重大度のデータがない場合、その重大度を表す チャートの領域はありません。 データが存在しない場合はグラフが生成されません。

下のグラフは、UnifiedCommunications Managerクラスタの重大度ごとのアラートの数を表す円 グラフの例を示します。

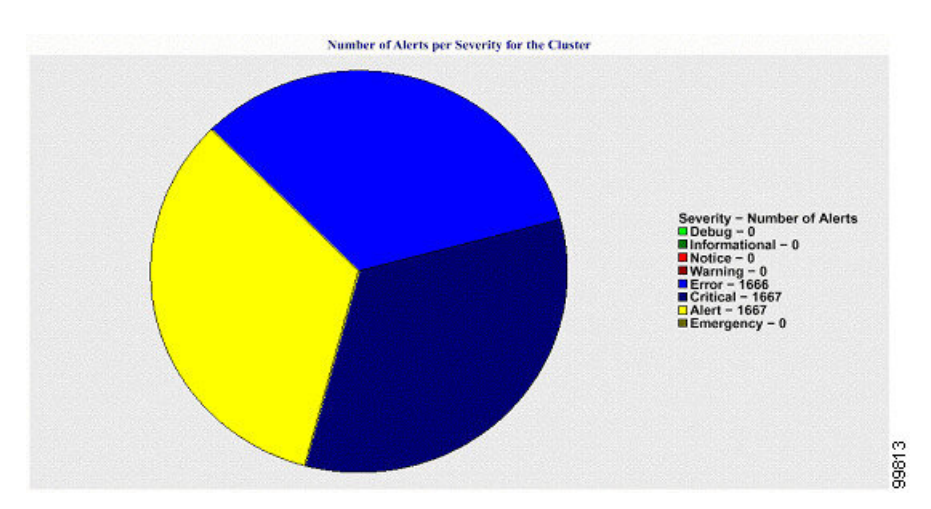

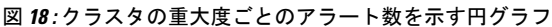

## クラスタ内の上位 **10** のアラート

特定のアラート タイプのアラート数が棒グラフに表示されます。 グラフには、アラート タイ プに基づいて生成されたアラートの詳細が表示されます。それぞれの折れ線は、そのアラート タイプのアラートの数を表します。 グラフには、アラート数が多いものから順に、最初の 10

個のアラートの詳細のみが表示されます。 特定のアラート タイプのデータがない場合、その アラートを表す折れ線はありません。 アラート タイプのデータがない場合はグラフが生成さ れません。

下のグラフは、Unified Communications Manager クラスタ内の上位 10 のアラートを表す棒グラ フの例を示しています。

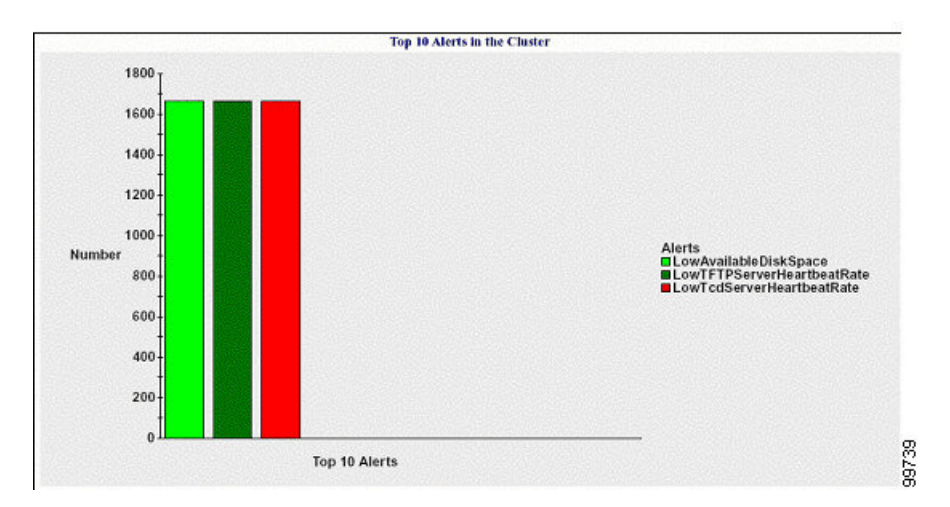

図 **19 :** クラスタ内の上位 **10** のアラートを示す棒グラフ

サーバ(またはクラスタ内の各サーバ)には、ファイル名パターン

AlertLog\_mm\_dd\_yyyy\_hh\_mm.csv に一致するログ ファイルが格納されています。 ログ ファイ ルには次の情報が格納されています。

- 時刻:アラートが発生した時刻
- アラート名:わかりやすい名前
- ノード名:アラートが発生したサーバ
- モニタ対象オブジェクト:モニタされるオブジェクト
- 重大度:アラートの重大度

# パフォーマンス保護レポート

パフォーマンス保護レポートは、IM and Presence Service および Cisco Unity Connection をサポー トしていません。

パフォーマンス保護レポートには、特定のレポートの統計情報を表示するさまざまなグラフで 構成される要約が表示されます。 Reporter は、ログに記録された情報に基づいてレポートを 1 日 1 回生成します。

パフォーマンス保護レポートは、過去 7 日間のデフォルト モニタリング オブジェクトに関す る傾向分析情報を提供します。この情報により、Cisco IntercompanyMediaEngineに関する情報 を追跡できます。 レポートには、Cisco IME クライアントの総コール数およびフォールバック コール率を示す Cisco IME クライアント コール アクティビティ グラフが表示されます。

パフォーマンス保護レポートは、次のグラフで構成されます。

- Cisco Unified Communications Manager コール アクティビティ
- 登録済み電話機および MGCP ゲートウェイの数
- システム リソースの使用率
- デバイスとダイヤル プランの数量

#### **Cisco Unified Communications Manager** コール アクティビティ

折れ線グラフには、試行されたコールと完了したコールの数の1時間ごとの増減率がアクティ ブ コール数として表示されます。 Unified Communications Manager のクラスタ構成では、クラ スタ内の各サーバーのデータのグラフが作成されます。グラフは3本の線で構成され、それぞ れ試行されたコールの数、完了したコールの数、およびアクティブ コールを示します。 コー ル アクティビティのデータが存在しない場合、Reporter はグラフを生成しません。

### 登録済み電話機および **MGCP** ゲートウェイの数

折れ線グラフには、登録済み電話機および MGCP ゲートウェイの数が表示されます。 Unified Communications Manager のクラスタ構成の場合、グラフにはクラスタ内の各サーバーのデータ が表示されます。グラフは2本の線で構成され、1本は登録済み電話機の数、もう1本はMGCP ゲートウェイの数を示します。電話機またはMGCPゲートウェイのデータがない場合、Reporter はグラフを生成しません。

#### システム リソースの使用率

折れ線グラフには、サーバ(または Unified Communications Manager クラスタ構成のクラスタ 全体)の CPU 負荷率とメモリ使用率(バイト)が表示されます。 グラフは2本の線で構成さ れ、1 本は CPU 負荷、もう 1 本はメモリ使用率を示します。 Unified Communications Manager のクラスタでは、各線はクラスタ値を表します。これは(データが利用できる)クラスタ内の すべてのサーバーの値の平均です。 電話機または MGCP ゲートウェイのデータがない場合、 Reporter はグラフを生成しません。

#### デバイスとダイヤル プランの数量

2 つのテーブルに、デバイスの数およびダイヤル プラン コンポーネントの数に関する Unified Communications Manager データベースの情報が表示されます。 デバイス テーブルは、IP フォ ン、Cisco Unity Connection ポート、H.323 クライアント、H.323 ゲートウェイ、MGCP ゲート ウェイ、MOH リソース、および MTP リソースの数を示します。 ダイヤル プラン テーブル は、電話番号と回線、ルートパターン、およびトランスレーションパターンの数を示します。

翻訳について

このドキュメントは、米国シスコ発行ドキュメントの参考和訳です。リンク情報につきましては 、日本語版掲載時点で、英語版にアップデートがあり、リンク先のページが移動/変更されている 場合がありますことをご了承ください。あくまでも参考和訳となりますので、正式な内容につい ては米国サイトのドキュメントを参照ください。